#### NORD SOFTWARE LIBRARY DISKETTE

CONTAINING

: SINTRAN UTILITY PROGRAMS

DIRECTORY NAME : ND-10022S USER NAME : FLOPPY-USER

FILE 1 : (ND-10022S:FLOPPY-USER)FLOPPY-MON-2010F:BPUN;1 FILE 2 : (ND-10022S:FLOPPY-USER)FILSYS-INV-2135H:SPUN;1 FILE 3 : (ND-10022S:FLOPPY-USER)MEMTOF-2326A:BPUN;i FILE 4 : (N0-10022S:FLOPPY-USER)DUMPFL-2327A:BPUN;1 FILE 5 : (ND-10022S:FLOPPY-USER)DMAC-1915D:BPUN;1 FILE 6 : (ND-10022S:FLOPPY-USER)MCOPY-TANB-1649J:BPUN#1 FILE 8 : (ND-10022S:FLOPPY-USER)DITAP-1880D:BPUN;1 FILE 9 : (ND-10022S:FLOPPY-USER)COP-VERIFY-2035D:BPUN;1 FILE 10 : (ND-10022S:FLOPPY-USER)MCOPY-HP-1650G:BPUN;1

> 16 MARCH

1982

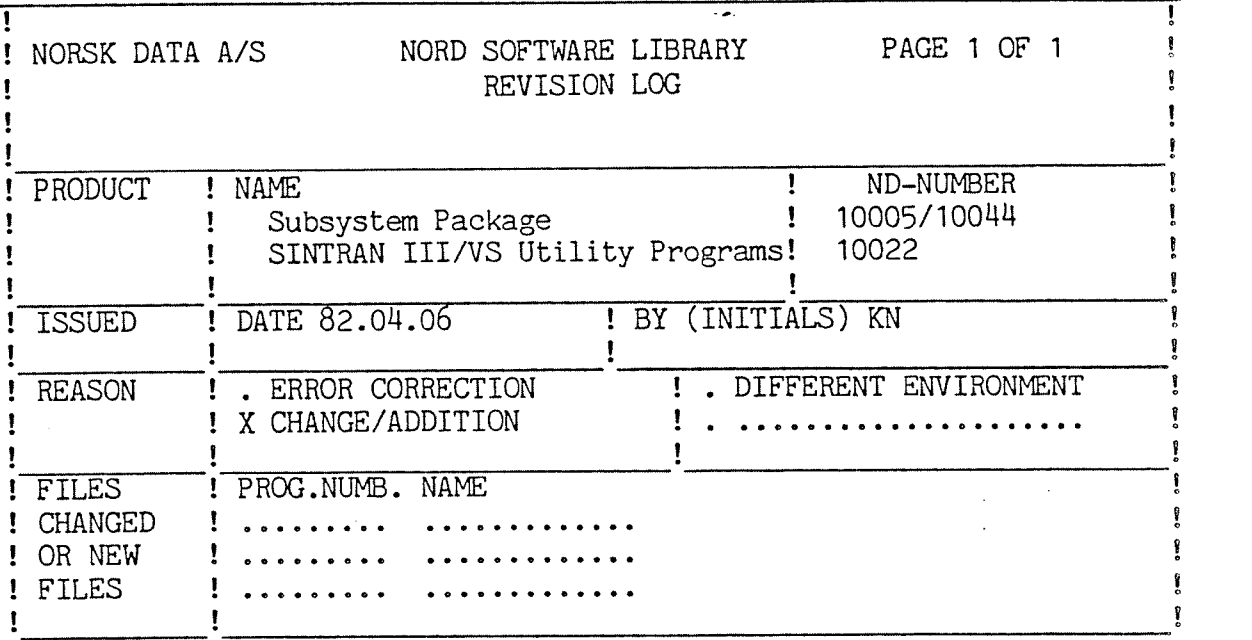

#### CHANGES

The subsystems on the diskettes 10005, 10044 and 10022 are organized slightly different, and one new diskette -  $10400$  Subsystem Package II is introduced, to have room for future extensions of the programs on the diskettes. The new diskettes will contain:

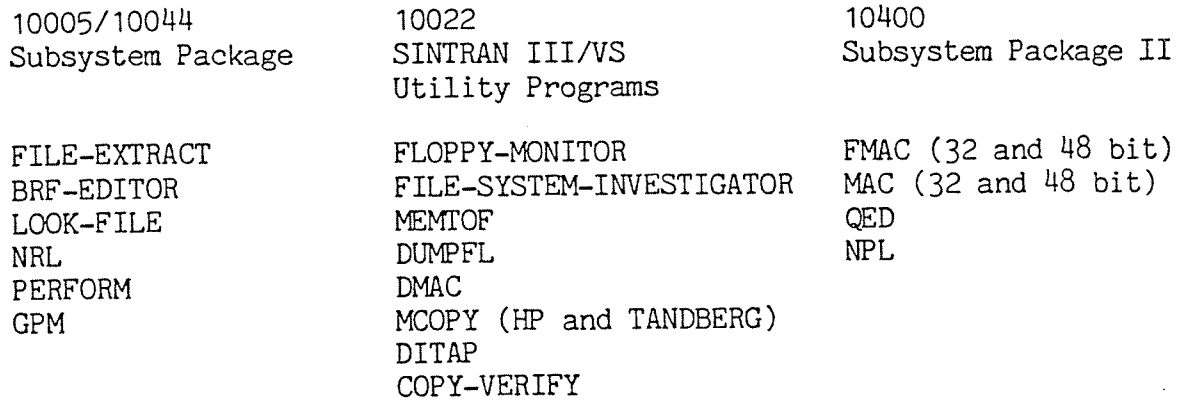

The diskette 10124 GPM will be phased out.

The diskette 10400 will not be issued to customers that already have the products on that diskette until <sup>a</sup> change occur in one of those products.

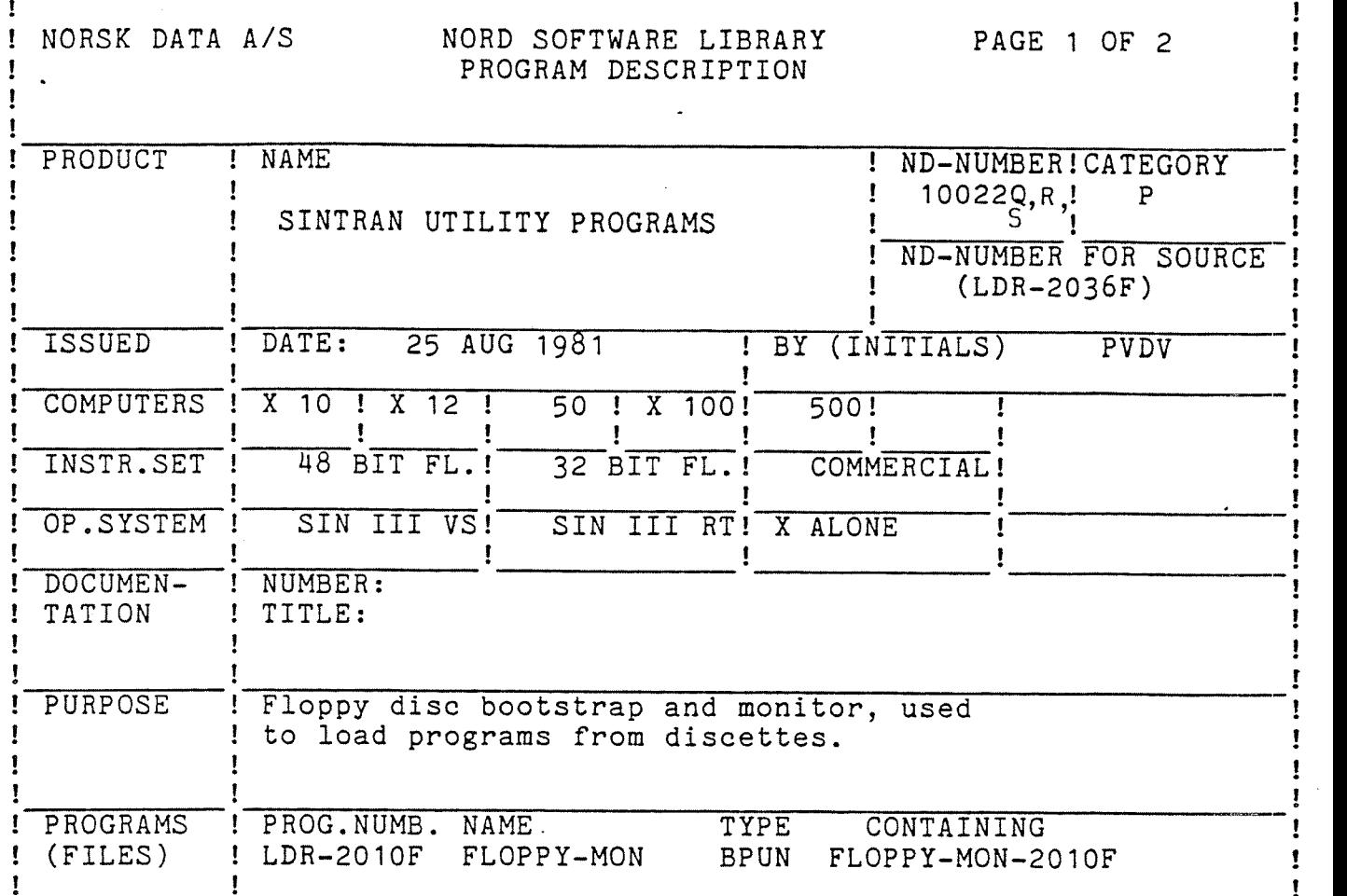

LOADING PROCEDURE:

Put the monitor on the discette by doing the SINTRAN command:

§DEV~FUNCTION,<FLOPPY PERIPHERAL NAME>,DUMP-BOOTSTRAP,FLOPPY—MON

USER INSTRUCTIONS:

Place floppy in Floppy Disc Controller 1, Unit 0. Press Master Clear and type 1560&. The floppy monitor should now start up by printing an asterisk and is ready to accept one of the following commands:

- LIST—FILE <dev> :'Makes <sup>a</sup> list of the :BPUN files contained on the discette. If <dev>=1 (or CR) output will go to the terminal; if <dev>=5 it will go to the line printer.
- LOAD—FILE <file> : Load the file as specified by <file> into memory and start execution of this program.

PLACE-FILE <file>: As LOAD-FILE but does not start execution.

HELP : Lists the monitor-version and the possible commands.

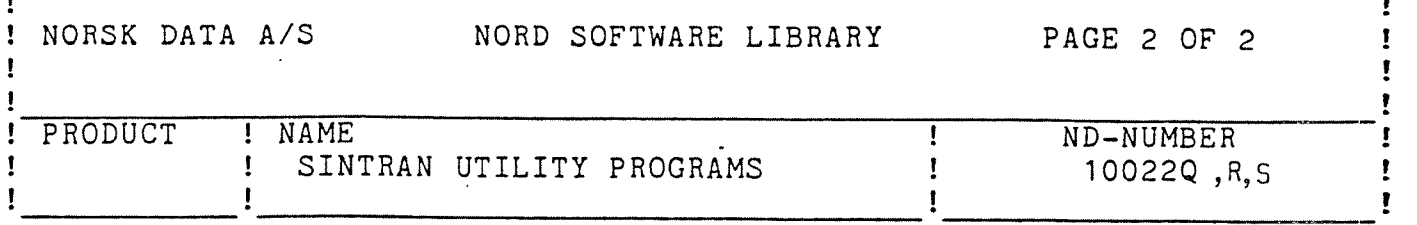

If <sup>a</sup> terminal different from device 300 is to be used as console device, one may set the T-register on level <sup>15</sup> (dec.) to any legal terminal device number (310,320 etc.) prior to typing 1560&. The text 'IF HERE TYPE ANY CHARACTER' will then be printed on both device 300 and on the 'alternative' console device. The first device that sends <sup>a</sup> character to the computer will be taken as console device.

If the discette contains only one :BPUN file and the X-register on level 15 (dec.) is different from 0, this file will be automatically loaded without entering the floppy monitor.

The following program stops are defined (last instruction was WAIT)

WAIT 77 : not possible to read bootstrap from floppy (hardware err)

WAIT <sup>O</sup> : always when PLACE-FILE command is used (legal wait)

Any other error situation will give an error message. If the error occurs after the loading of <sup>a</sup> program has started, an error message will be given and the floppy monitor will be reloaded.

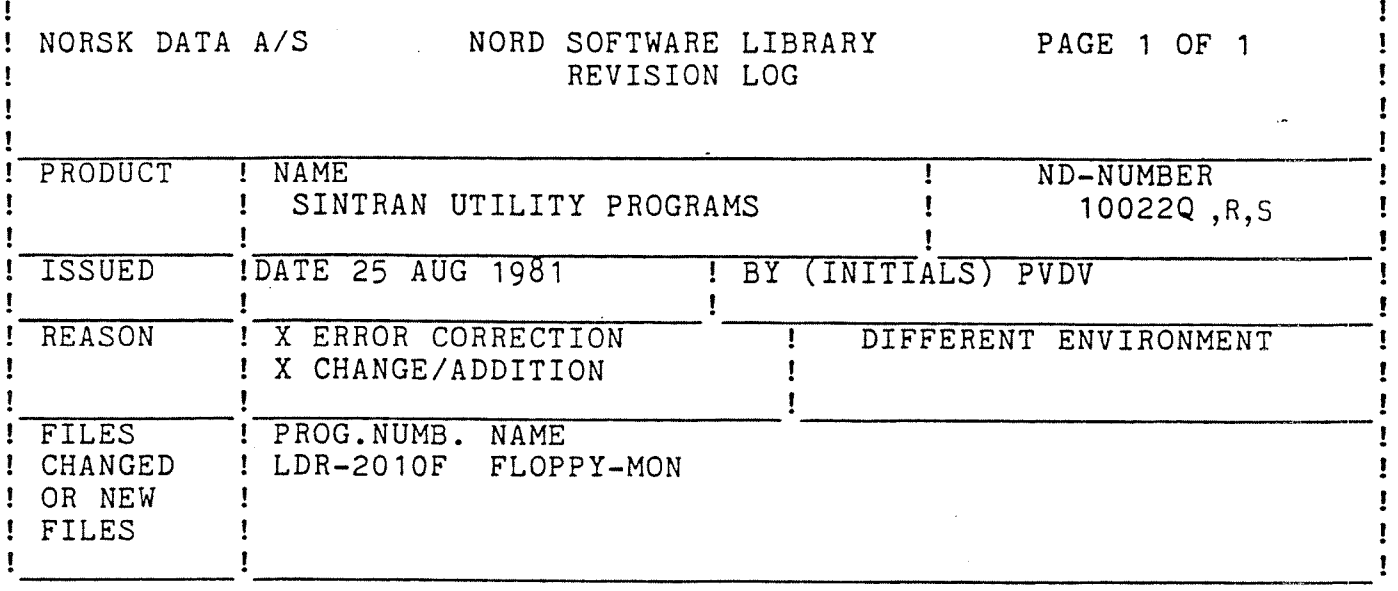

 $\mathcal{L}$  and  $\mathcal{L}=\mathcal{L}(\mathcal{D}^{\text{tr}})$  .

CHANGES

- \* If the discette contains only one : BPUN file and the X-register on level 15 (dec.) is different from 0, this file will be automatically loaded without entering the floppy monitor.
- \* Carriage Return may now be entered as default for console device in the LIST-FILE command.
- \* The monitor now accepts lower case characters on input
- \* certain error conditions will now give error messages in stead of going into WAIT.
- \* The PLACE-FILE command will type the message 'PLACED' when the place is finished.
- \* The floppy monitor will automatically be reloaded if an error occured during loading of a program.
- \* The necessary code has been added to be able to support the floppy-disc DMA controller

ERRORS CORRECTED:

- \* Corrected abbreviation uplook routine
- \* Sometimes if the file name specified would be ambiguous, one of the programs would still be loaded. This is corrected.

#### NORSK DATA A/S

Ţ

## NORD SOFTWARE LIBRARY PROGRAM DESCRIPTION

### PAGE 1 OF 1

 $\mathbf{I}$ 

Ţ

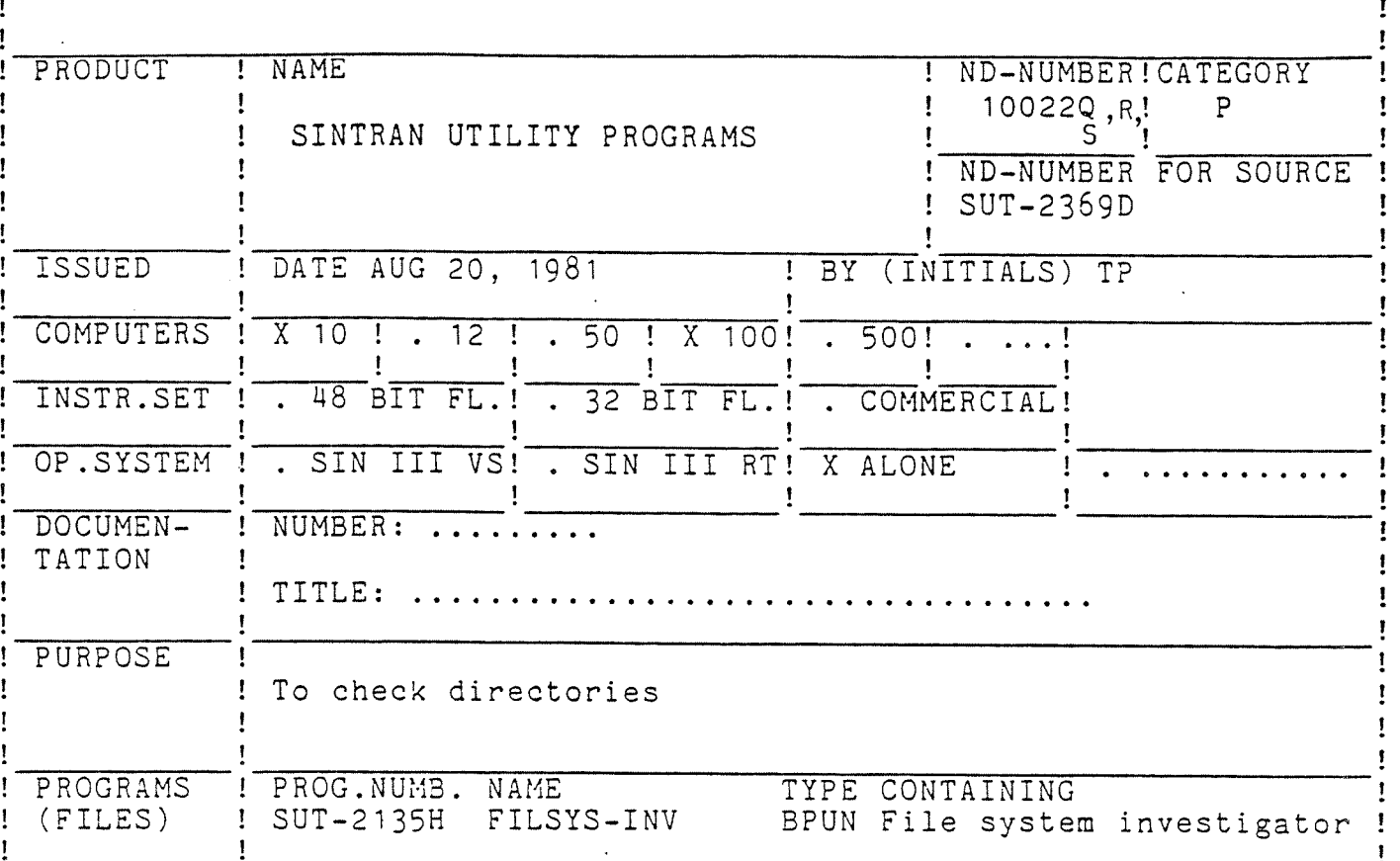

## LOADING/OPERATING PROCEDURE, USE

Place the diskette in the floppy disk drive, unit 0. Press MASTER CLEAR. Type 1560&. When the terminal responds with an asterisk, type LOAD FIL.

After power fail, the program should be restarted.

SET-PRINTER-DEVICE should not be used with device number 0.

Due to an error in the test program monitor, it is absolutely necessary to press MASTER CLEAR before the diskette is loaded. The error will be corrected in the next version.

! NORSK DATA A/S

 $\mathbf{I}$ 

Ţ

 $\mathbf{I}$ 

# NORD SOFTWARE LIBRARY REVISION LOG

Ŷ.

Ţ

ŗ

ţ

 $\mathbf{I}$ 

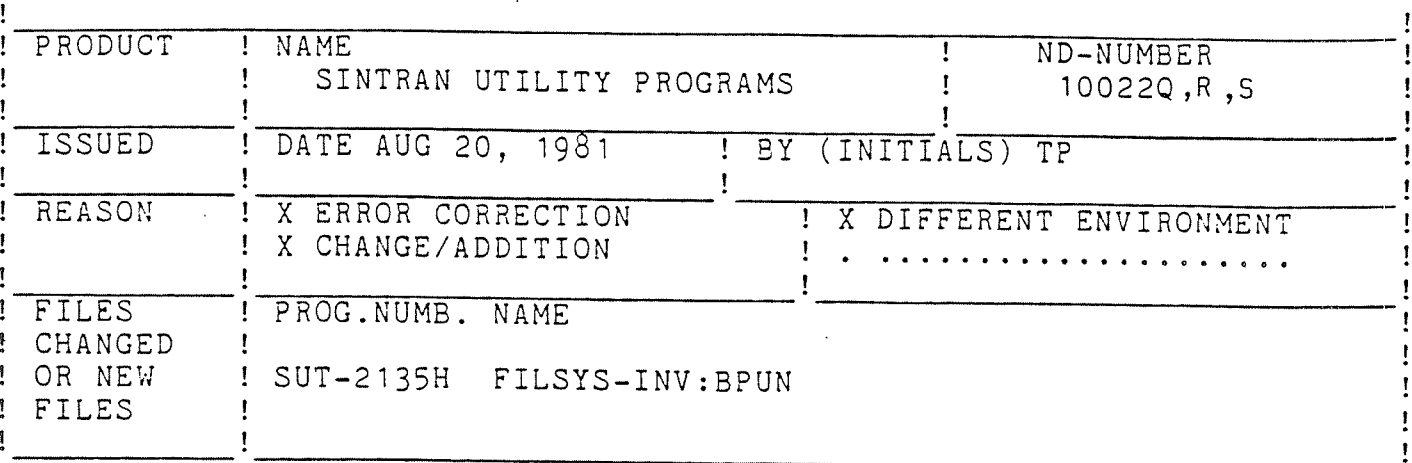

# CHANGES

This version can operate on the 150 Mbyte (DISC-2-75) disc.

Some of the directories have changed size. Therefore,<br>a new disk driver has been included.

Some minor errors are corrected.

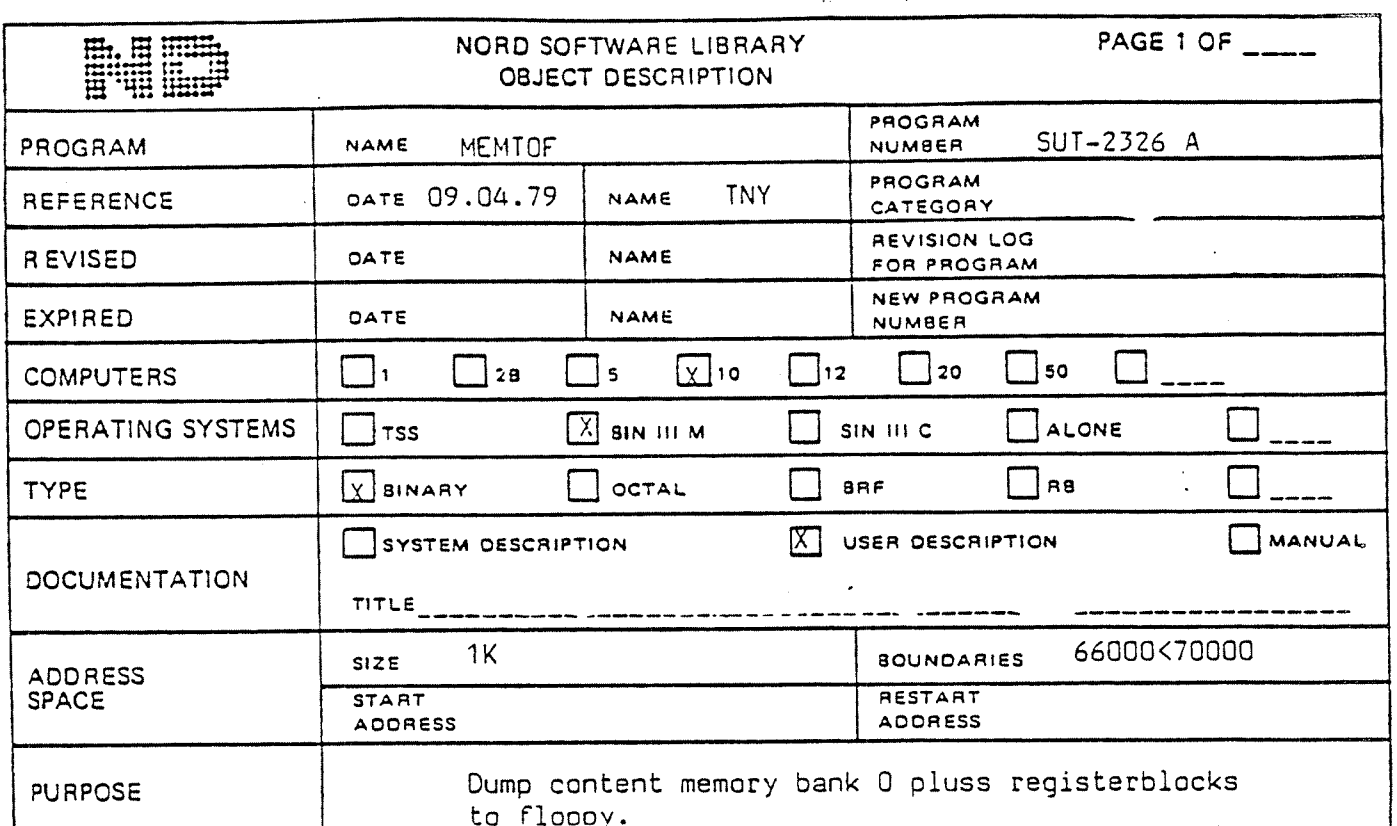

LOADING/OPERATING PROCEDURE, USE

- Copy the file MEMTOF: BPUN to main directory, user system 1. @COPY-F "MEMTOF-2326:BPUN" ( P-10022F:F-U ) MEMTOF:BPUN
- Dump MEMTOF as a stand-alone program on diskette by using.  $2.$ @DUMPFL ( SUT-2327 )

( NB! No directory on the diskette ).

 $\overline{3}$ . When you want to do a memory dump :

> Insert diskette with MEMTOF - stand-alone in floppydevice-one, unit 0 and type 1560 & on the consol.

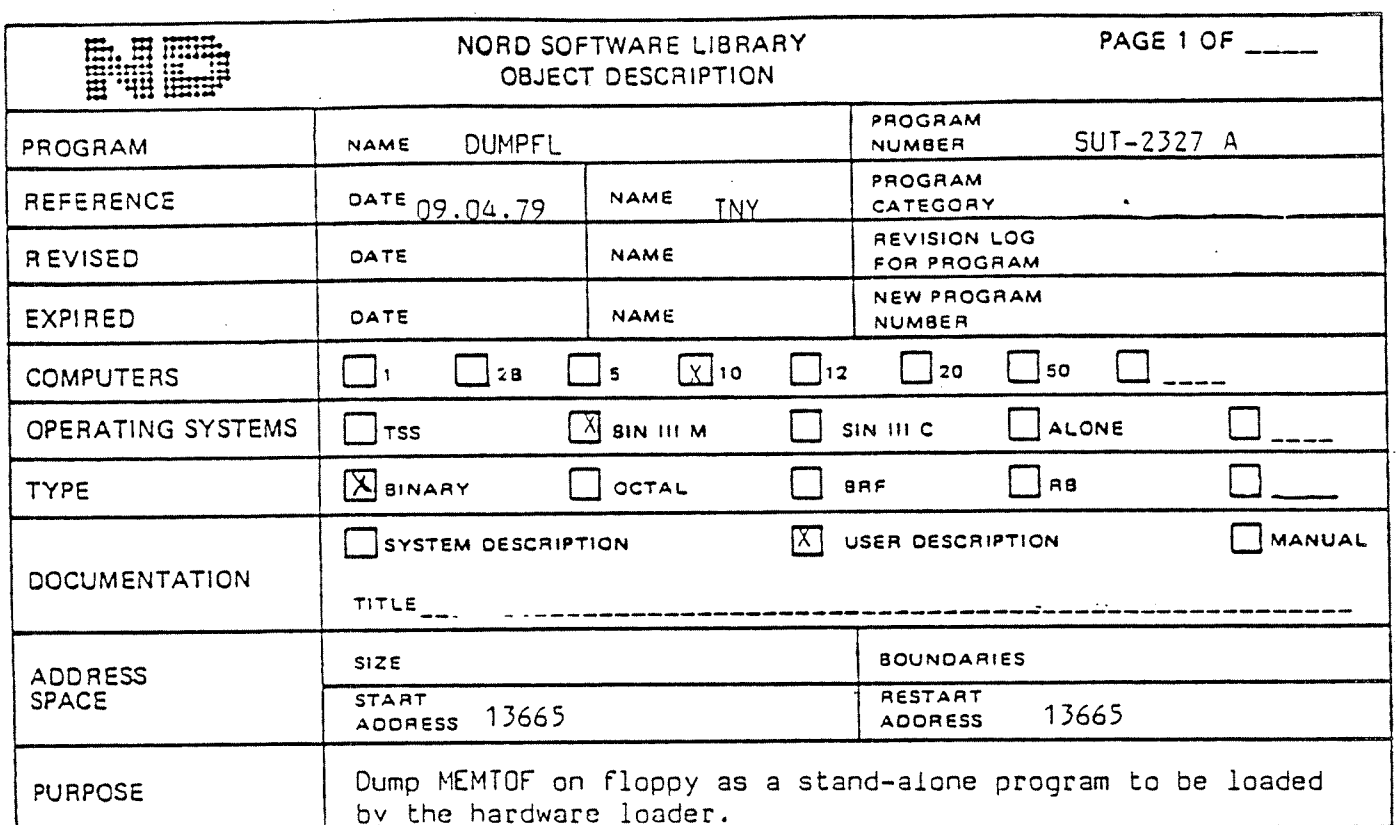

LOADING/OPERATING PROCEDURE, USE

 $1.$ 

 $2.$ 

Copy the file DUMPFL: PROG to main directory, user system. @COPY-F "DUMPFL-2327:BPUN" (P-10022F:F-u) DUMPFL:BPUN

Dump as "PROG" version:

@PLACE-BINARY DUMPFL @DUMP "DUMPFL-2327A" 13665 13665

or as reentrant subsystem :

@DUMP-REENTRANT DUMPFL, 13665, 13665, DUMPFL

To produce a diskette with the MEMTOF stand-alone :

Insert a formatted diskette in floppy-disk-one unit 0, and start the program DUMPFL

@DUMPFL

There will be some output, but the program requires no input.

There is no directory on the diskette containing MEMTOF-NB! stand-alone.

! NORSK DATA A/S

 $\mathbf{I}$ 

 $\mathbf{I}$ 

 $\mathbf{I}$ 

# NORD SOFTWARE LIBRARY PROGRAM DESCRIPTION

PAGE 7 OF 1

Ţ

 $\mathbf{I}$ 

ţ.

 $\mathbf{I}$ 

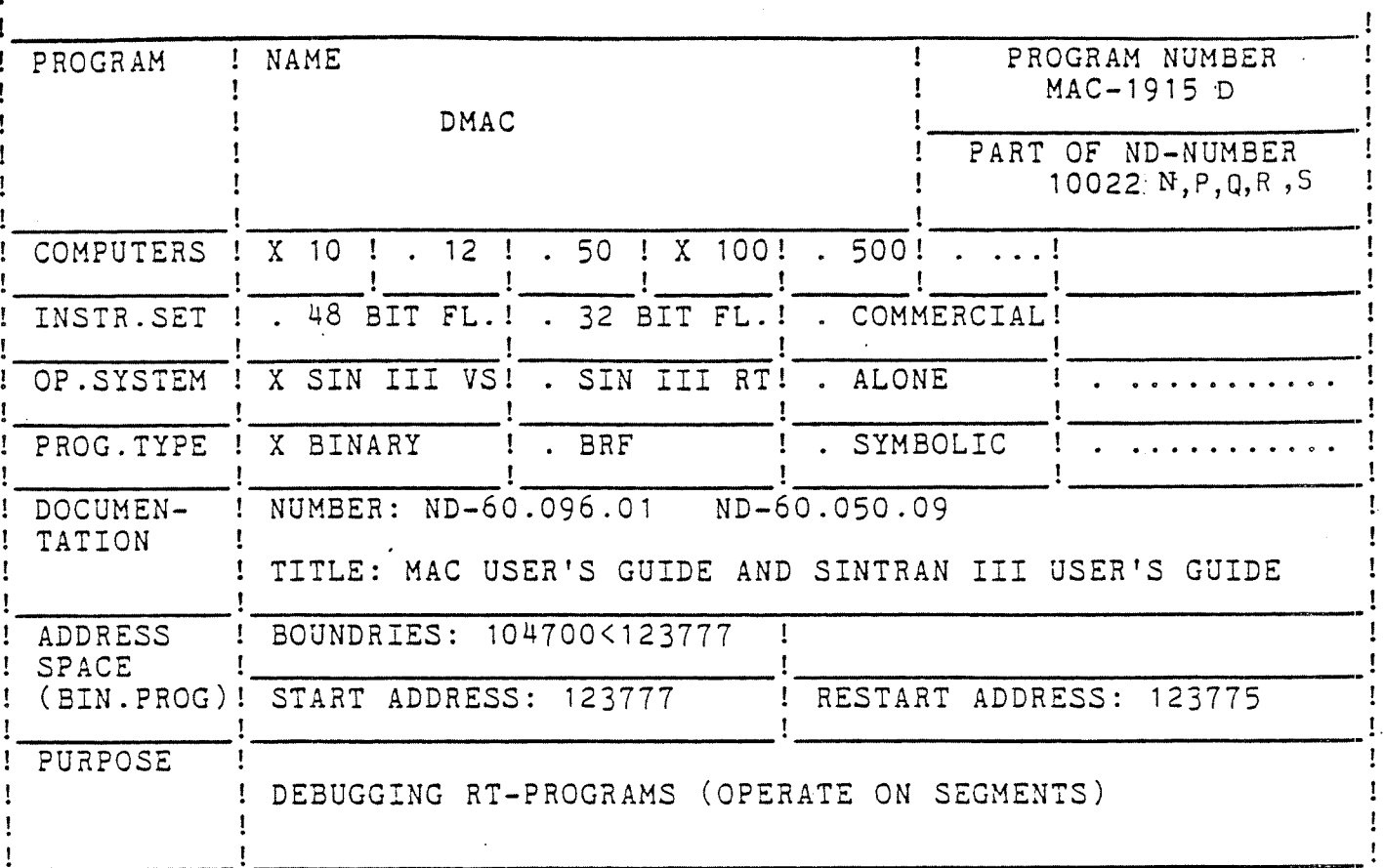

LOADING/OPERATING PROCEDURE, USE

SEE SINTRAN III SYSTEM SUPERVISOR (ND-60.103.04) DOES NOT INCLUDE THE TWO PASS ASSEMBLY OPTION!

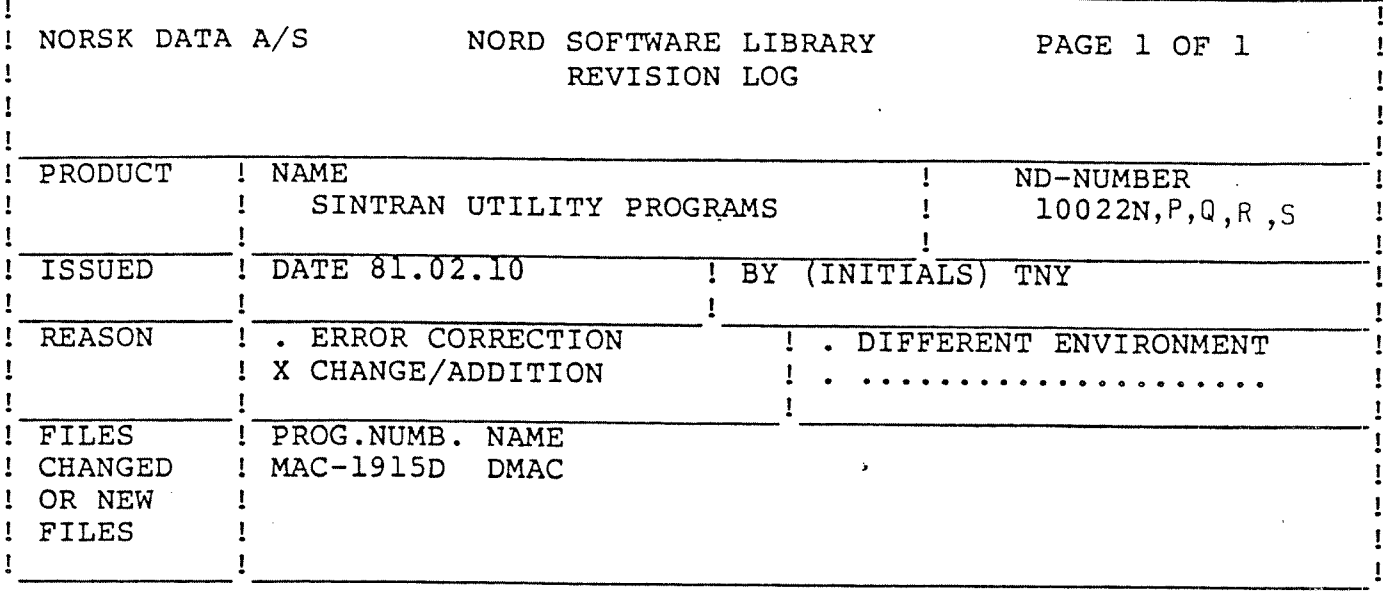

## **CHANGES**

Included option for single step breakpoint (partly missing in the C-version) and floating point numbers.

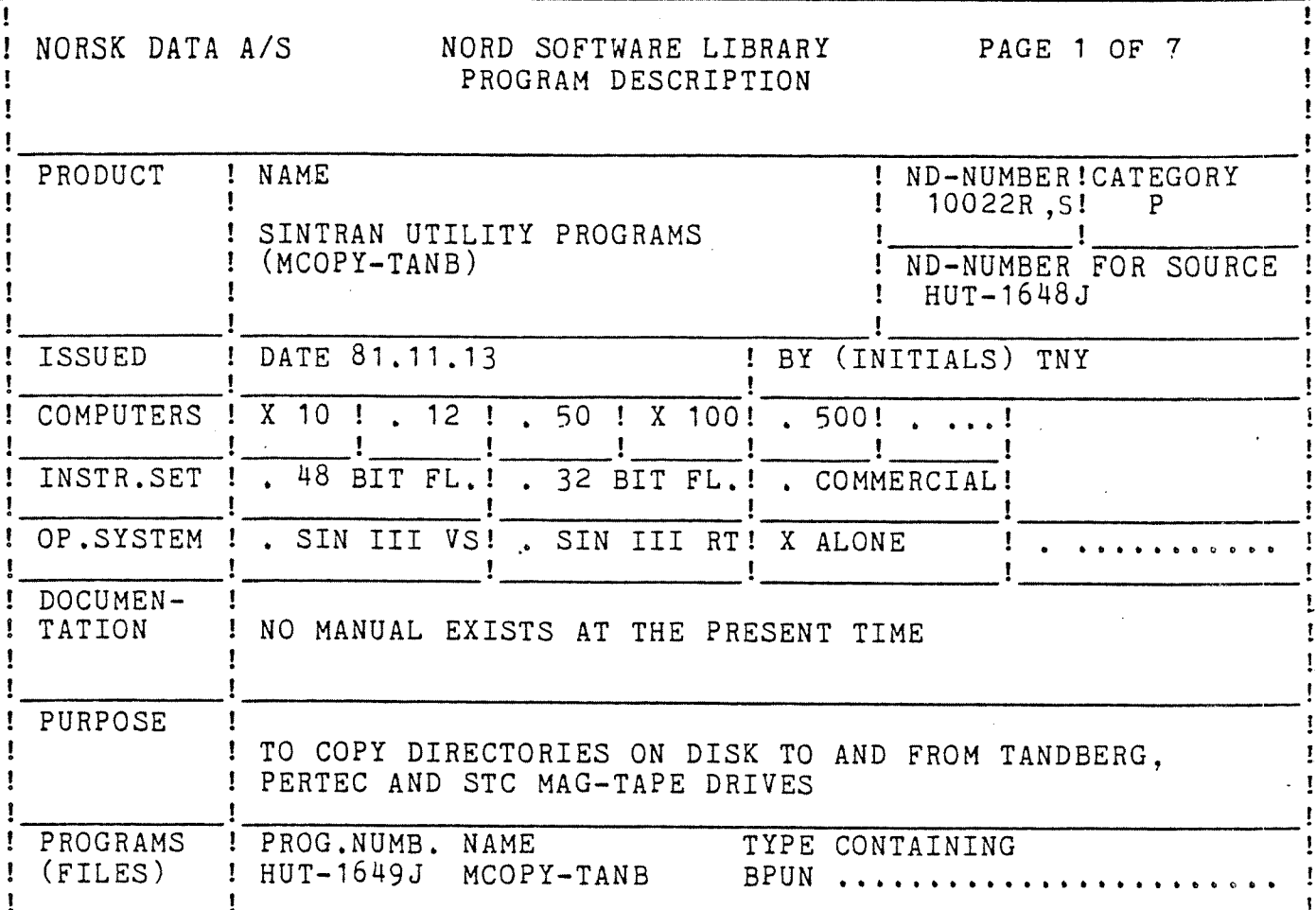

 $0 < 30550$ Boundaries: Start address:  $\Omega$ Restart address: 20

LOADING/OPERATING PROCEDURE, USE

MASTER CLEAR 1560& \*LOAD MCOPY-TANB

When starting the program, users of Nord-10 and 10/S computers may get an error message:

INTERNAL INTERRUPT. IIC: 0

This message may be disregarded (it is due to an error in the Test-program monitor).

A more complete description of MCOPY and how to use it is given on the next pages. In the examples, user input is underlined.

1. DESCRIPTION OF MCOPY

MCOPY means Mag-tape - Disk Copy.

! NORSK DATA A/S

Ŧ

Ŧ

## NORD SOFTWARE LIBRARY

Ţ

÷

ţ

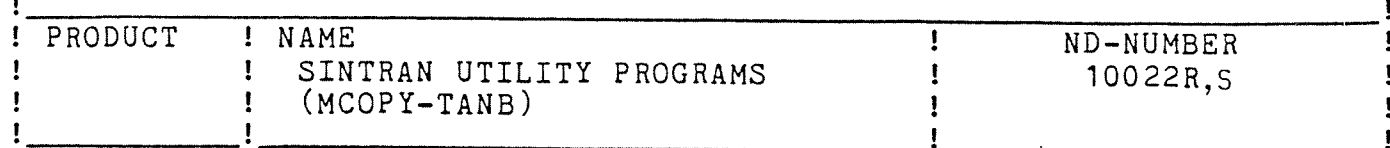

#### 1.1. Purpose of the program

MCOPY is a program for backup of disks to tape. It can be used to copy one or more directories from disk to tape, or from tape to disk. It can also compare one or more directories on disk and tape. MCOPY runs under the Test-program Monitor. (But it is not a test  $program!)$ 

# 1.2. Necessary equipment

The current version of MCOPY (MCOPY-TANB-1649J) may be used with the following equipment:

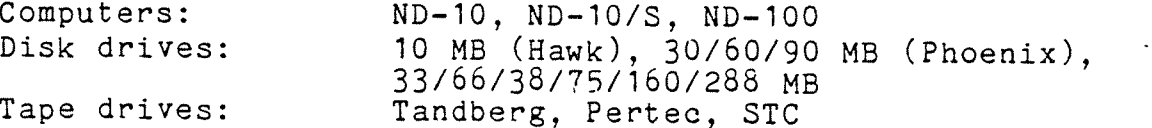

#### 1.3. Loading the program

\*LOAD MCOPY

MAG-TAPE - DISK COPY, HUT-1649J. ISSUED: 2. SEPTEMBER 1981 THE COMMAND HELP GIVES YOU A LIST OF THE COMMANDS

# 1.4. Listing of all the commands in the program

This list is also printed on your terminal when you give the command

>LIST-SPECIAL-COMMANDS  $COPY-TO-MAG-TAPE$ COPY-FROM-MAG-TAPE COMPARE-DISK-TAPE SINTRAN-BLOCK-SIZE SET-MAG-TAPE-DEVICE-NUMBER  $1600 - BPI$ SYSTEM-COPY AUTOMATIC-COMPARE SET-DISK-TYPE

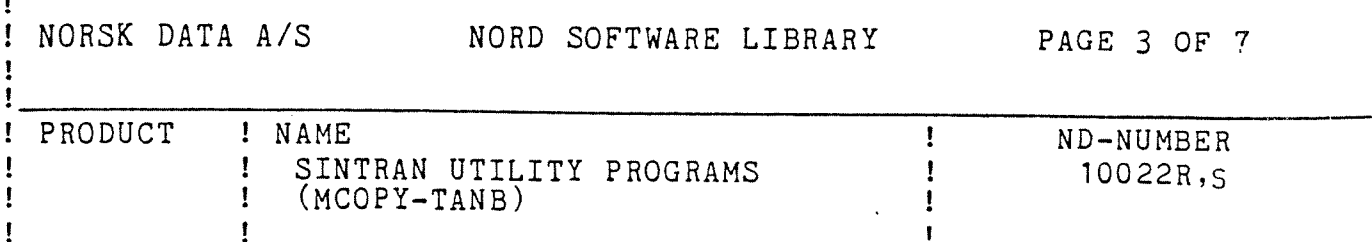

1.5. General information

The main commands of the program are:

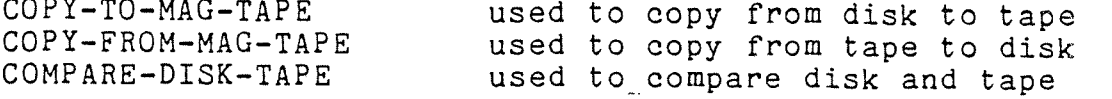

The commands:

SINTRAN-BLOCK-SIZE 1600—BPI SYSTEM-COPY 'AUTOMATIC-COMPARE

are used to turn on/off (set/reset) special features (modes) of the program, i.e. each time one of these commands is given, the relevant feature is either turned on or off, depending on what state it was in previously.

The commands:

SET-MAG-TAPE—DEVICE-NUMBER SET~DISK~TYPE

are used to change the values of mag-tape device number or disk type.

Several of the MCOPY commands expects numbers as parameters. When the numbers are asked for, the program also indicates the range of legal values, and the radix (decimal or octal), e.g.:

DISK UNIT (DECIMAL, 0-3) : 1

MAG-TAPE DEVICE NUMBER (OCTAL, 520—530) : 53g

1,6. How to coov/comnare one or more directories

One or more directories may be copied from disk to tape by giving the command:

>COPY-TO-MAG-TAPE

One or more directories may be copied from tape to disk by giving the command:

>COPY-FROM-MAG-TAPE

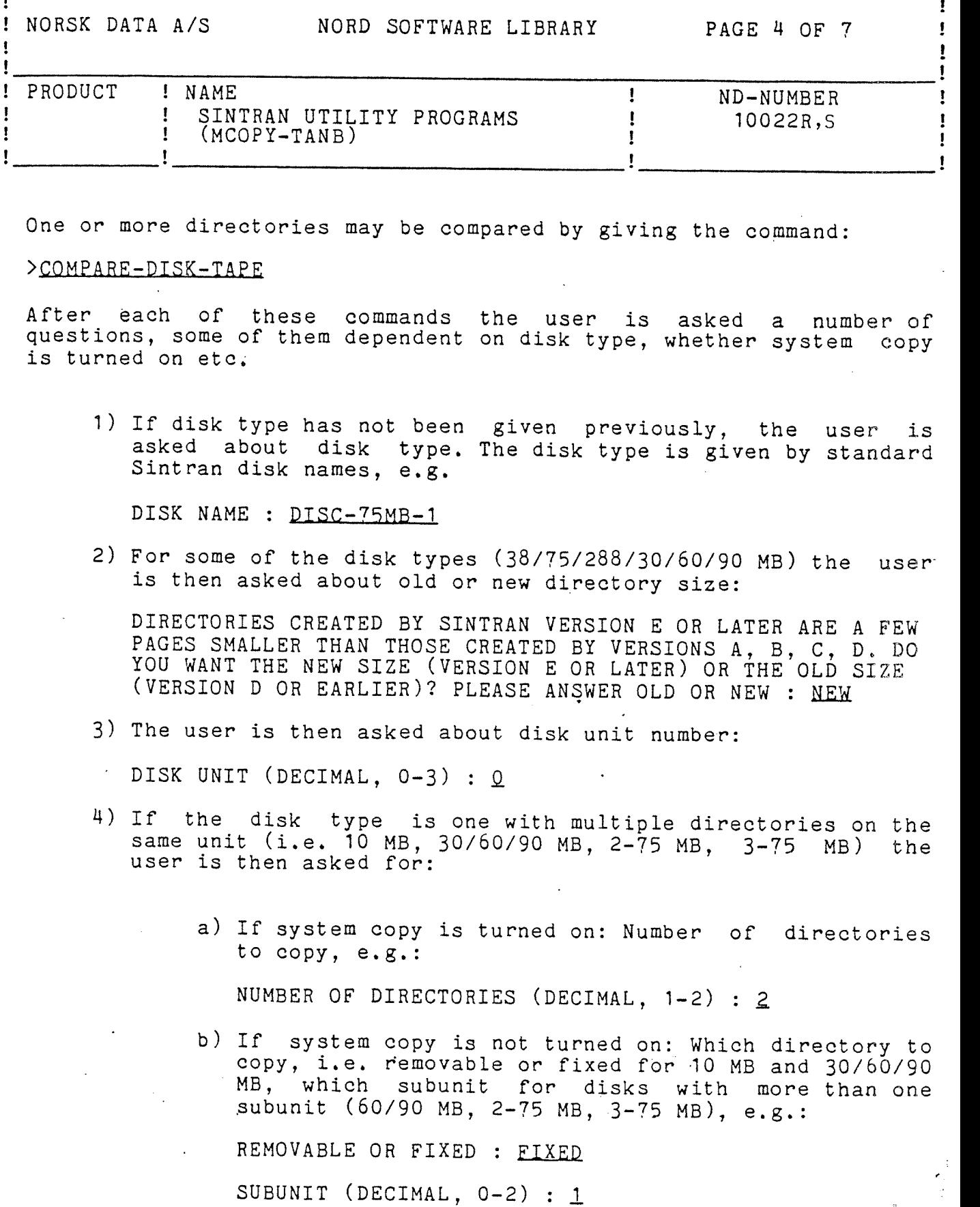

One or more directories may be compared by giving the command:

## >COMPARE-DISK-TAPE

After each of these commands the user is asked <sup>a</sup> number of questions, some of them dependent on disk type, whether system copy is turned on etc;

1) If disk type has not been given previously, the user is asked about disk type. The disk type is given by standard Sintran disk names, e.g.

DISK NAME : DISC-75MB-1

2) For some of the disk types (38/75/288/30/60/90 MB) the user is then asked about old or new directory size:

DIRECTORIES CREATED BY SINTRAN VERSION <sup>E</sup> OR LATER ARE <sup>A</sup> FEW PAGES SMALLER THAN THOSE CREATED BY VERSIONS A, B, C, D. DO YOU WANT THE NEW SIZE (VERSION E OR LATER) OR THE OLD SIZE (VERSION D OR EARLIER)? PLEASE ANSWER OLD OR NEW : NEW

3) The user is then asked about disk unit number:

DISK UNIT (DECIMAL, 0-3) : Q

- A) If the disk type is one with multiple directories on the same unit (i.e. 10 MB, 30/60/90 MB, 2-75 MB, 3-75 MB) the user is then asked for:
	- a) If system copy is turned on: Number of directories to copy, e.g.:

NUMBER OF DIRECTORIES (DECIMAL, 1-2) : 2

b) If system copy is not turned on: Which directory to copy, i.e. removable or fixed for 10 MB and 30/60/90 MB, which subunit for disks with more than one subunit (60/90 MB, 2-75 MB, 3-75 MB), e.g.:

REMOVABLE 0R FIXED : EIXED

Ŧ ! NORSK DATA A/S NORD SOFTWARE LIBRARY  $\mathbf{I}$ PAGE 5 OF 7 ı  $\mathbf{I}$ Ţ ! PRODUCT ! NAME  $\mathbf{I}% \mathbf{1}_{\mathbf{1}\in\mathcal{A}}\mathbf{1}_{\mathbf{1}\in\mathcal{A}}\mathbf{1}_{\mathbf{1}\in\mathcal{A}}\mathbf{1}_{\mathbf{1}\in\mathcal{A}}\mathbf{1}_{\mathbf{1}\in\mathcal{A}}\mathbf{1}_{\mathbf{1}\in\mathcal{A}}\mathbf{1}_{\mathbf{1}\in\mathcal{A}}\mathbf{1}_{\mathbf{1}\in\mathcal{A}}\mathbf{1}_{\mathbf{1}\in\mathcal{A}}$  $\mathbf{I}% =\mathbf{I}^{T}\mathbf{e}_{\mathbf{I}^{T}}\mathbf{e}_{\mathbf{I}^{T}}\mathbf{e}_{\mathbf{I}^{T}}\mathbf{e}_{\mathbf{I}^{T}}\mathbf{e}_{\mathbf{I}^{T}}\mathbf{e}_{\mathbf{I}^{T}}\mathbf{e}_{\mathbf{I}^{T}}\mathbf{e}_{\mathbf{I}^{T}}\mathbf{e}_{\mathbf{I}^{T}}\mathbf{e}_{\mathbf{I}^{T}}\mathbf{e}_{\mathbf{I}^{T}}\mathbf{e}_{\mathbf{I}^{T}}\mathbf{e}_{\mathbf{I}^{T}}\mathbf{e}_{\mathbf{$ ND-NUMBER Ţ SINTRAN UTILITY PROGRAMS ţ  $\mathbf{I}$  $\mathbf{I}$ 10022R.S  $\mathbf{I}$ ţ  $(MCOPY-TANB)$ Ţ  $\mathbf{I}$ 

5) The user is then asked about mag-tape unit, e.g.:

MAG-TAPE UNIT (DECIMAL,  $0-3$ ) : 0

If the disk type is one with multiple directories on the same unit, and system copy is turned off, the program then asks for file number on tape, e.g.:

Ţ

MAG-TAPE FILE NUMBER (DECIMAL, 0-99) : 2

The intention of this is that the user should be able to copy multiple directories to tape, and then be able to select one specific directory to be copied back to disk.

6) Finally, before starting any copy/compare operation, the user is asked:

OK ? YES

and if the answer is YES, the copy/compare operation is started.

1.7. How to change disk type and mag-tape device number

When one of the copy/compare commands is given, the program checks. if disk type has already been given (i.e. in connection with an earlier copy/compare operation). If the disk type has been given, the program will continue to use this disk type until it is explicitly changed by using the command SET-DISK-TYPE, e.g.:

>SET-DISK-TYPE DISK NAME : DISC-2-75MB-1

When the program is started, it assumes that the mag-tape drive is connected to mag-tape controller 1, device number 520 octal. This may be changed by giving the command SET-MAG-TAPE-DEVICE-NUMBER.  $e.g.:$ 

>SET-MAG-TAPE-DEVICE-NUMBER MAG-TAPE DEVICE NUMBER (OCTAL, 520-530) : 530

Mag-tape drives connected to mag-tape controller 2 have device number 530 octal.

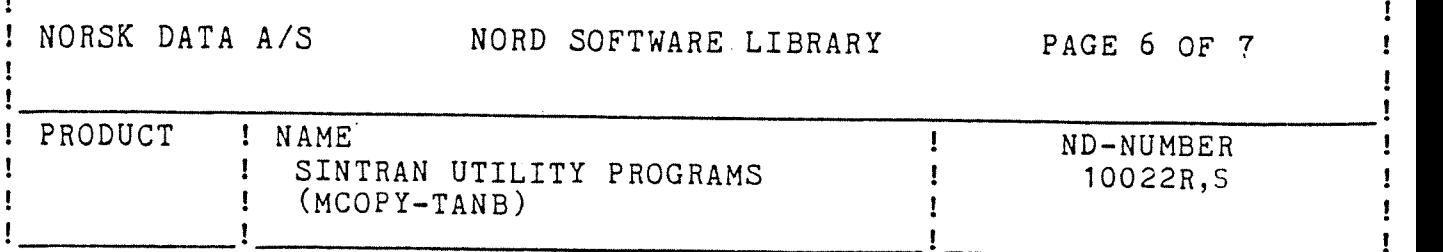

# 1.8. How to change various modes of the program

The program has some commands which act like an on/off switch, i.e. each time such <sup>a</sup> command is given, the relevant feature (mode) of the program is either turned off or on, depending on what state it was in previously. When such <sup>a</sup> command is given, the command will answer whether the relevant feature is turned off or on, e.g.:

>SYSTEM-COPY SYSTEM COPY TURNED 0N

>SYSTEM-COEY SYSTEM COPY TURNED OFF

# 1.8il. Automatic compare

When the program is started, automatic compare is turned on, meaning that after each copy operation the program will automatically do <sup>a</sup> compare. When copying directories occupying multiple reels of tape.(e.g. <sup>a</sup> <sup>75</sup> MB directory on <sup>1600</sup> BPI), the program will compare each reel of tape after is has been copied, thus avoiding the trouble of having to mount each reel of tape twice. The automatic compare may be turned off by giving the command AUTOMATIC-COMPARE, e.g.:

>AUTOMATIC-COMPARE AUTOMATIC COMPARE TURNED OFF

## 1.8.2. System copy

With disk types having multiple directories on the same unit, it is possible to copy/compare multiple directories. This feature is turned on by giving the command SYSTEM~COPY,e.g.:

### >SYSTEM-CQEY SYSTEM COPY TURNED ON

System copy is initially turned off.

#### 1.8.3, 1§QQ BE

The STC mag-tape drive may record data on tape in either 1600 BPI or <sup>6250</sup> <sup>891</sup> mode. It is initially set in <sup>6250</sup> BPI mode, but this may be changed by giving the command 1600-BPI, e.g.:

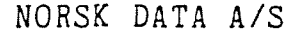

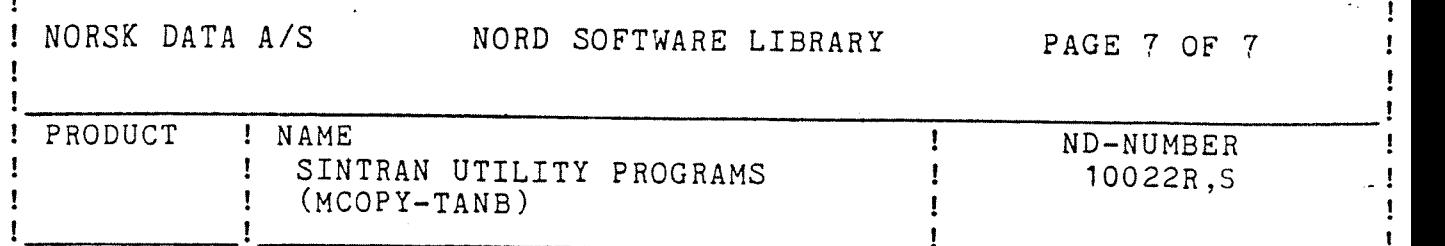

>16QQ-BE 1600 BPI TURNED ON

Recording the data in <sup>1600</sup> BPI mode makes it possible to read the tape on the Pertec mag-tape drive.

# 1.8.4. Sintran block size

The record size on tape is usually greater than 1K (1024) <sup>16</sup> bit words (i.e. greater than one page), in order to utilize the tape efficiently. Using the command SINTRAN-BLOCK-SIZE makes it possible to produce tape records which are exactly one page each. The intention of this command is that the user should be able to copy from tape to disk while Sintran is running, using the Sintran command @COPY-DEVICE. Sintran block size is initially turned off.

Note that it is not possible to copy back directories occupying more than one reel of tape with the @COPY-DEVICE command. Note also that using a record size of one page leads to inefficient utilization of the tape, and makes the copy/compare operation slower. Therefore, Sintran block size should only be used if absolutely necessary. Example of use:

>SINTRAN-BLC SINTRAN BLOCK SIZE TURNED ON

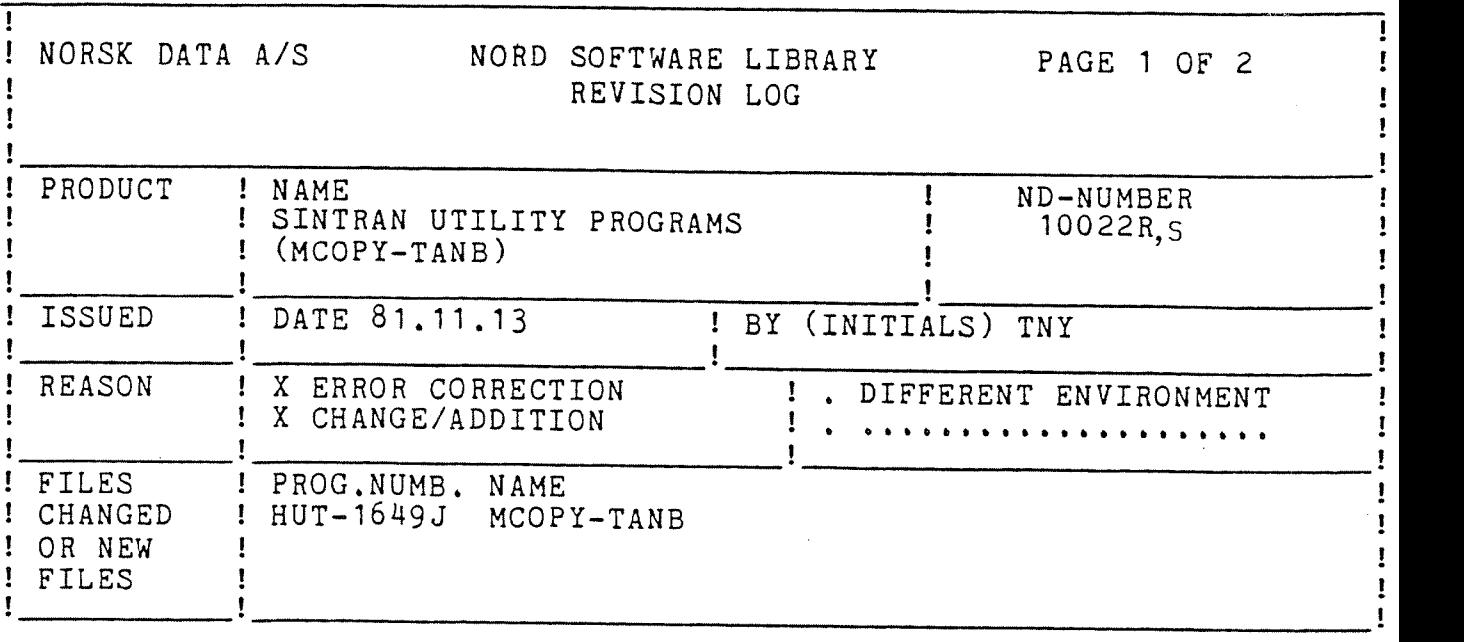

 $\cdot$  .

Errors corrected:

- - The program did not work correctly with certain disk and mag-tape configurations. This is corrected.
- Various minor errors corrected.

Changes made, new features:

- -The program may now be used with the subdivided <sup>150</sup> and <sup>288</sup> Mb disks, i.e. DISC-2—75MB—1, DISC-3—7SMB-2, etc.
- The program now runs under the TEST~MONITOR version 2H41D
- Disks are now named by standard Sintran names, e.g.<br>DISC-75MB-1 .

DISC-90MB-2<br>With the 60/90 Mb Phoenix disks, and the subdivided 150 and 288 Mb disks, the user must now indicate subunit number (the usual way, used in Sintran), instead of surface number (which was used in previous versions of this program).

- When the program is started, it will ask for disk type. If another disk type is wanted, the command SET-DISK—TYPE may be used. The command SET-DISK—DEVICE—NUMBER no longer exists.
- For some~of the disk types, the program will ask for old or new directory size. This is due to the fact that directory sizes in Sintran versidn <sup>E</sup> or later are <sup>a</sup> few pages smaller than earlier versions.

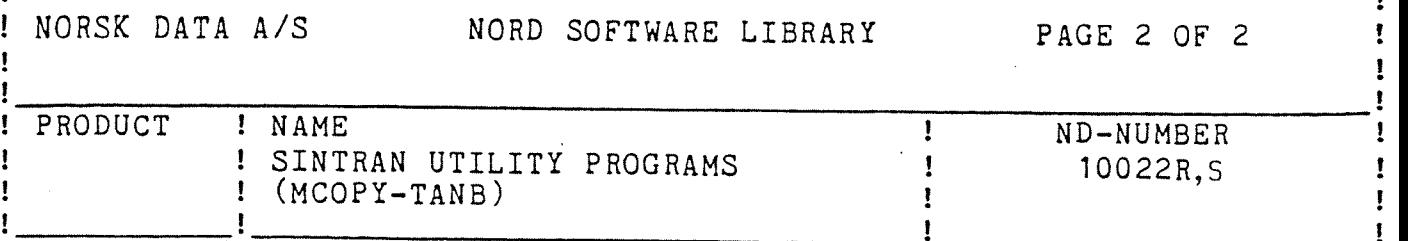

- Commands requiring numeric parameters will now specify what kind of number (decimal or octal) is expected, and the legal range for this number. User input is checked against these specifications.
- Instead of the program asking whether the user wanted system copy or not, there is now a command called SYSTEM-COPY which will turn system copy on or off.
- The first file on tape is now file number 0, instead of number 1. Similarly, the tape numbers now start from 0 instead of from 1.
- Earlier versions of the program always did compare after copy. This is now possible to turn off, by using the command AUTOMATIC-COMPARE Note that it is still recommended to do compare after copy!
- When copying directories occupying multiple reels of tape, each tape reel will be rewound and compared before the next tape reel is mounted (unless compare is turned off).
- The command earlier called SET-1600-BPI is now called  $1600 - BPT$ 
	- The command earlier called SET-SINTRAN-BLOCK-SIZE is now called SINTRAN-BLOCK-SIZE

The reason for the change is that these commands may now turn on or off (set or reset) the relevant mode. In fact, the four commands mentioned below all work like this: The relevant feature or mode is alternately turned on or off (set or reset) each time the command is given:

AUTOMATIC-COMPARE SYSTEM-COPY  $1600 - BPI$ SINTRAN-BLOCK-SIZE

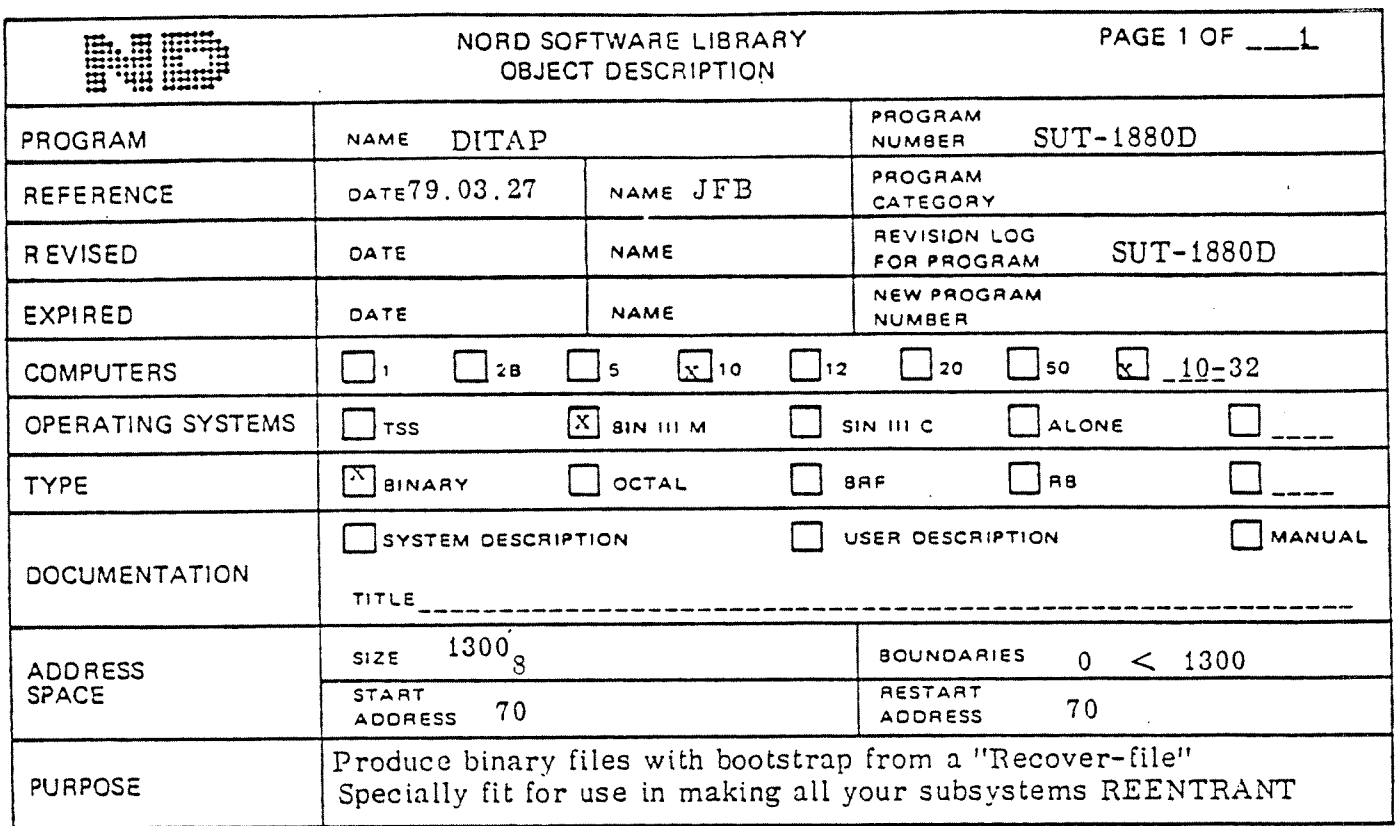

'LOADING/OPERATING PROCEDURE, USE

If you have SINTRAN with REENTRANT-SUBSYSTEMS do: @COPY "DITAP:BPUN" T-R @ DUMP-REENTRANT  $\cup$  DITAP  $\cup$  70  $\cup$  70  $\cup$  DITAP

If you have SINTRAN version 76,0615 or older do:  $Q$  PLACE T-R @ DUMP "DITAP-1880B" 70 70

Then for both SINTRAN with reentrant subsystems and the older versions:

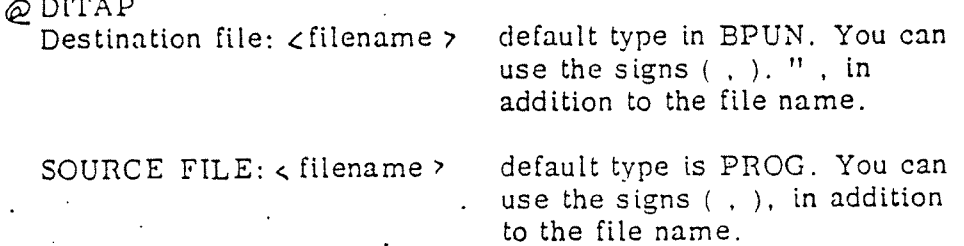

The "PROG-file" will be converted to a "BPUN-file" with BOOTSTRAP and checksum and placed on the destination file. Then this destination file can be used as a reentrant subsystem or only be saved on ")BPUN" format.

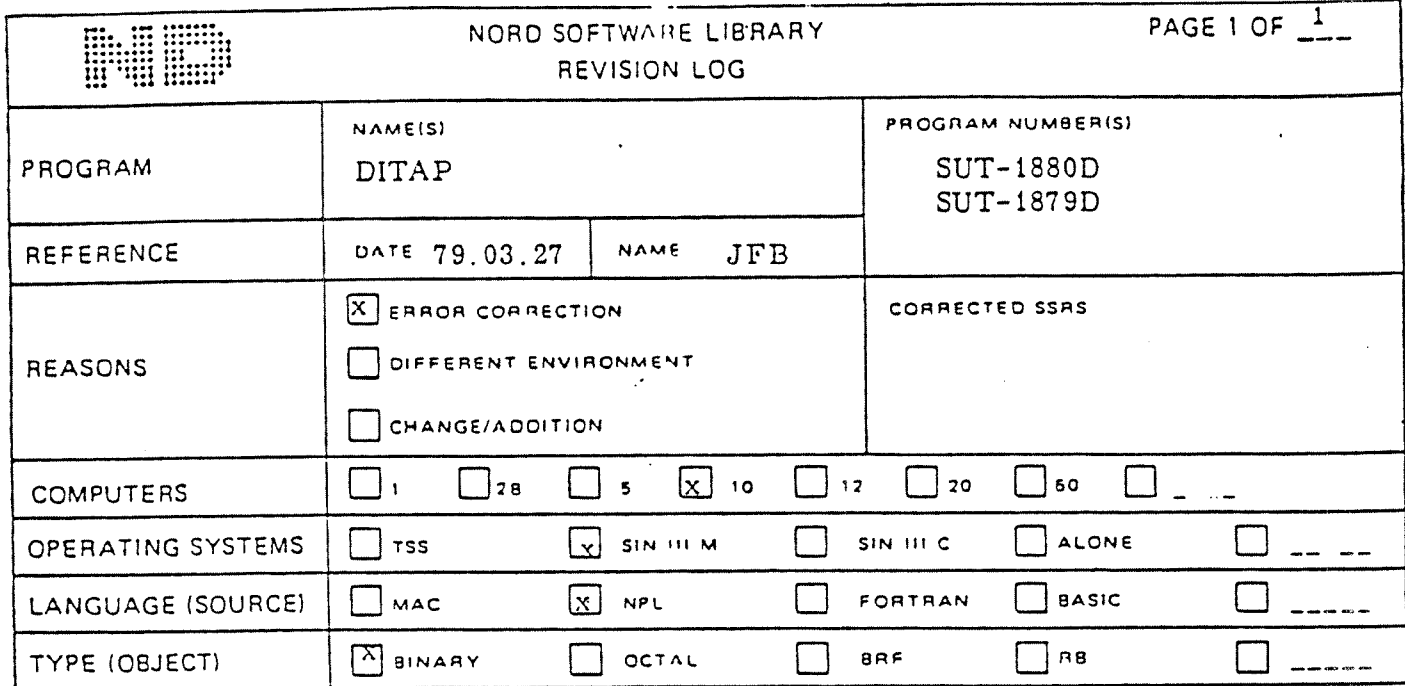

CHANGES

The program can now be used in mode- and batch-jobs

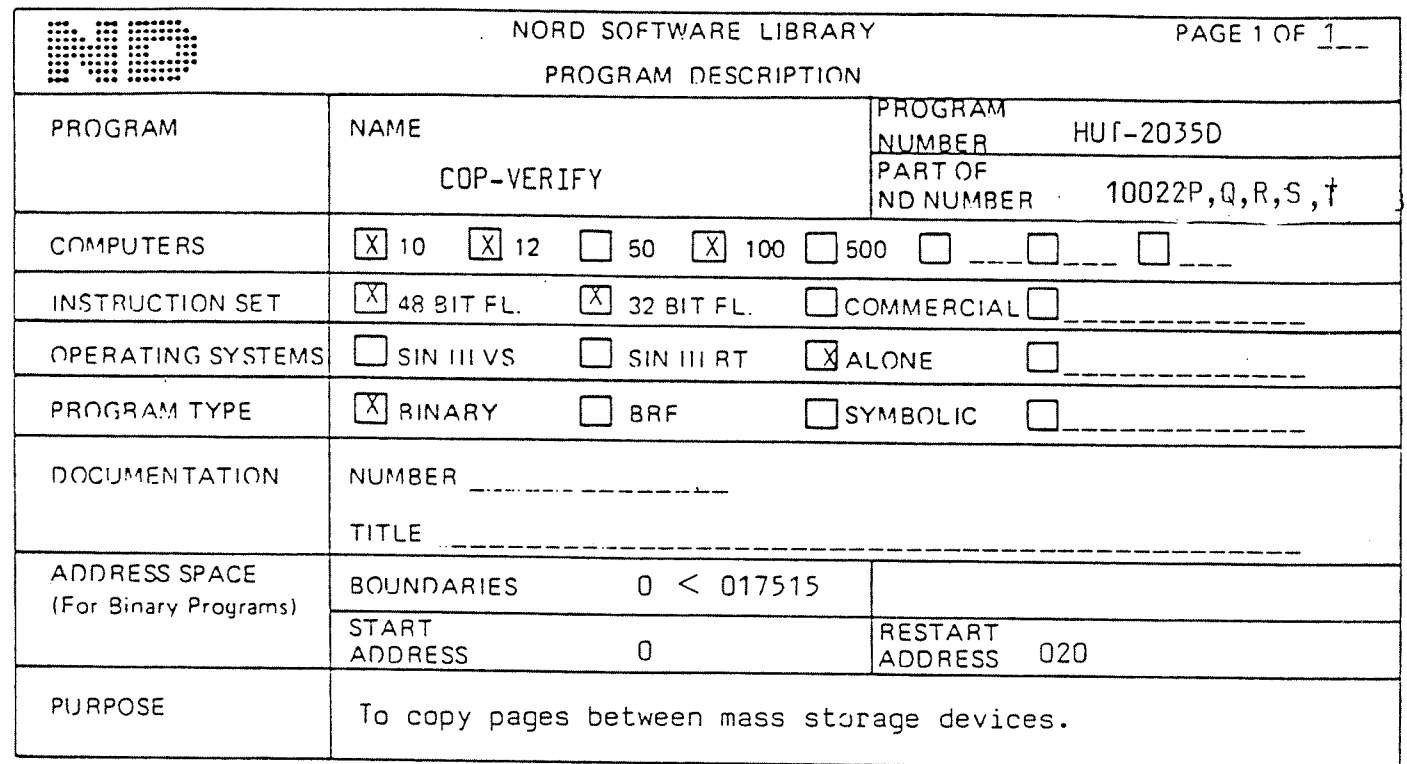

LOADING/OPERATING PROCEDURE, USE

 $\downarrow$ 

MASTER CLEAR, 1560 &

 $\hat{\epsilon}$ 

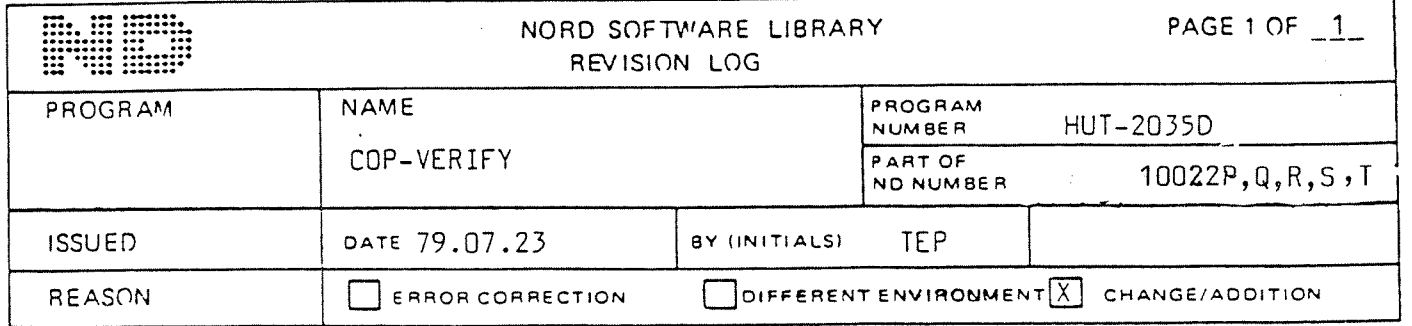

CHANGES

Will also run Phoenix disks.

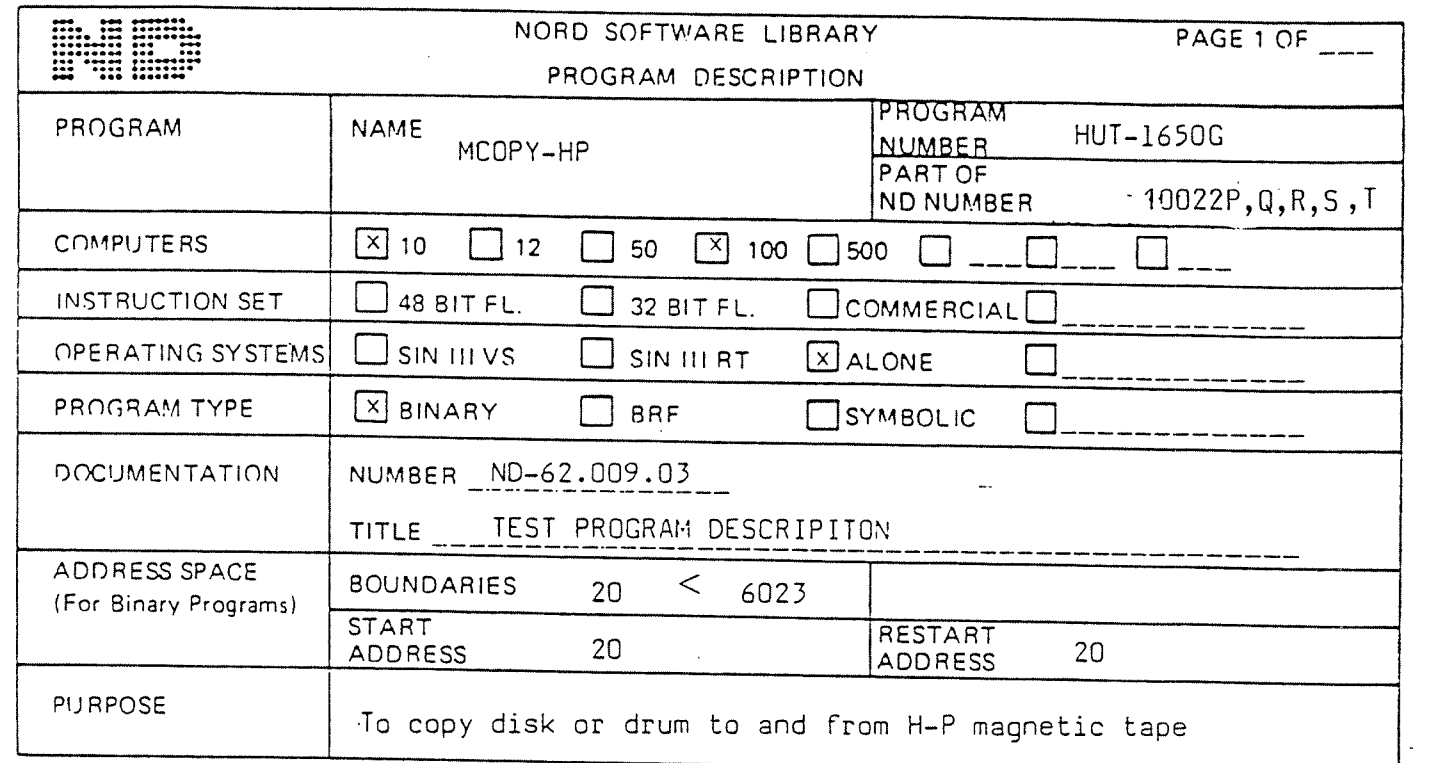

LOADING/OPERATING PROCEDURE, USE

Floppy disk: Load with 1560& \* LOAD MCDPY—HP

Use: See manual

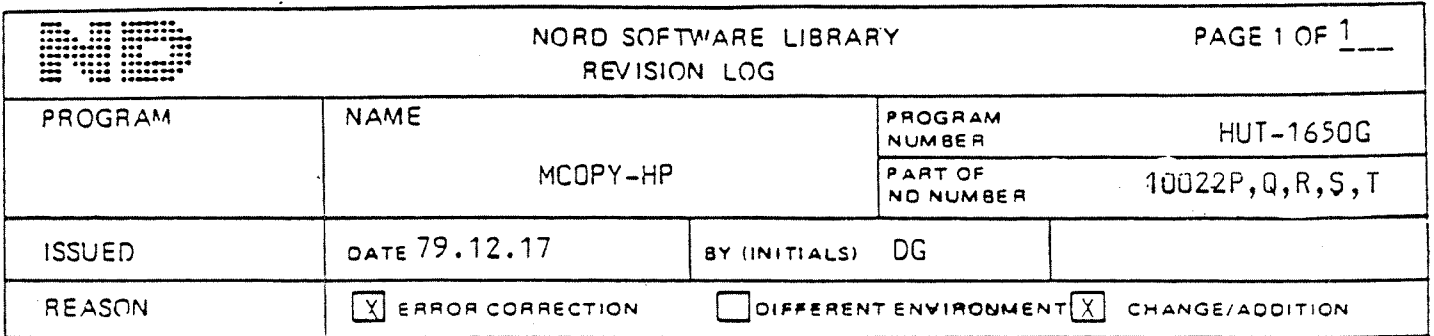

**CHANGES** 

The F version did not copy the last cylinders of the 37 and 75 MB disks.

The G version copies the entired disks. The possibility to do only compare between the mag-tape and disk is added.

The printout at tape shift now prints the tape no. The tape-unit specified is now tested if it is ON-LINE, if not a message is printed and the question is asked again.